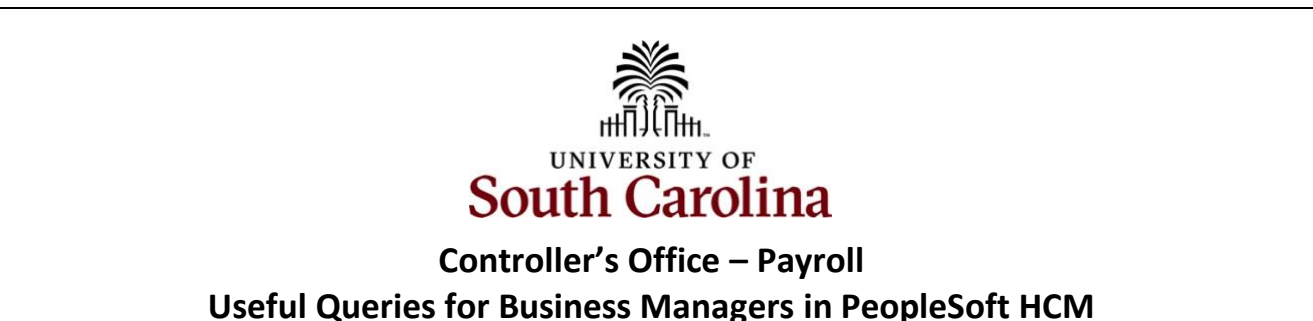

This document outlines all useful payroll queries available to users with the Business Manager Query/Reports role in PeopleSoft HCM. They provide the ability to view relevant accounting, benefits, HR, and payroll related data.

**Using Query Viewer in PeopleSoft HCM**

To access these queries, go to **[hcm.ps.sc.edu.](https://cas.auth.sc.edu/cas/login?service=https%3a%2f%2fhcm-prd.ps.sc.edu%2fShibboleth.sso%2fLocalLogin)**

#### **Navigation: Nav Bar > Menu > Reporting Tools > Query > Query Viewer**

**Step 1:** Click the **NavBar** icon.

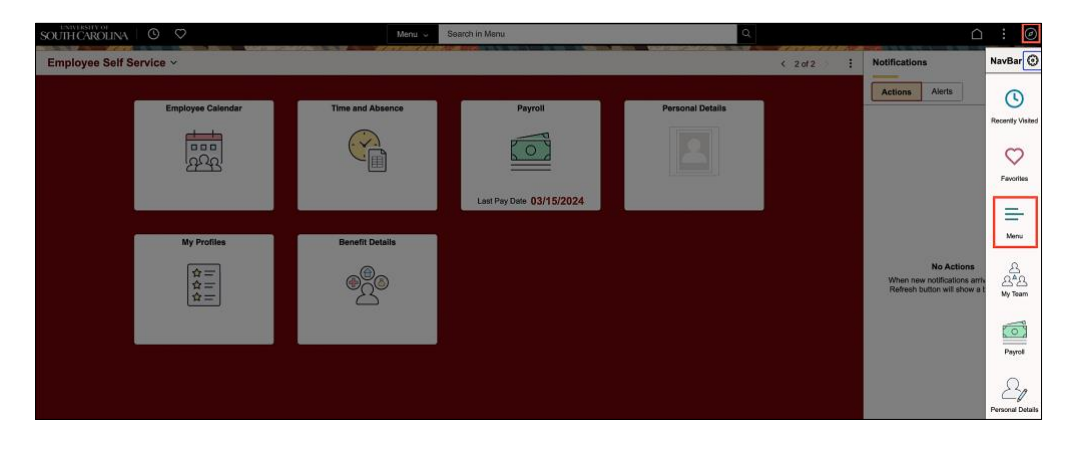

**Step 2:** Scroll through the menu items and click **Reporting Tools**.

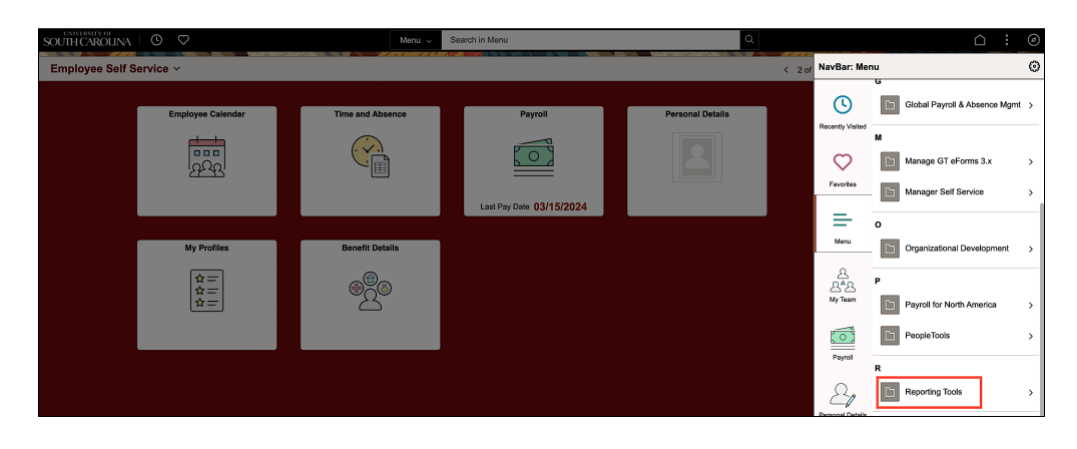

#### **Step 3:** Click the **Query** option.

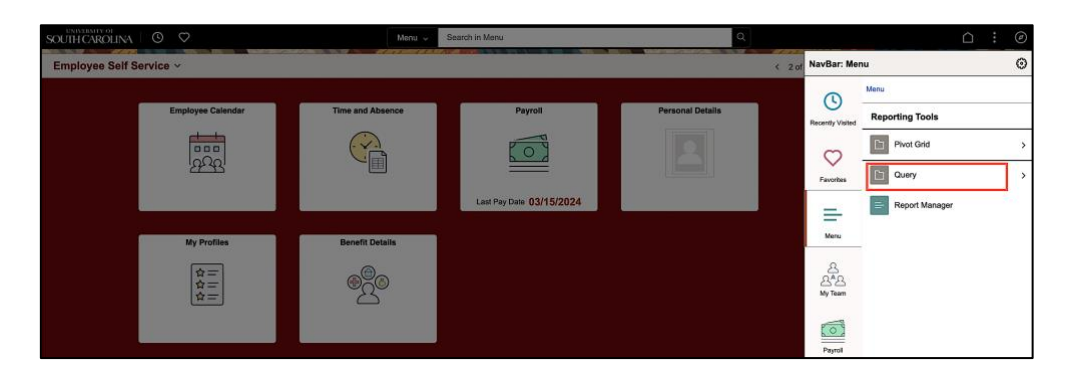

**Step 4:** Click the **Query Viewer** link.

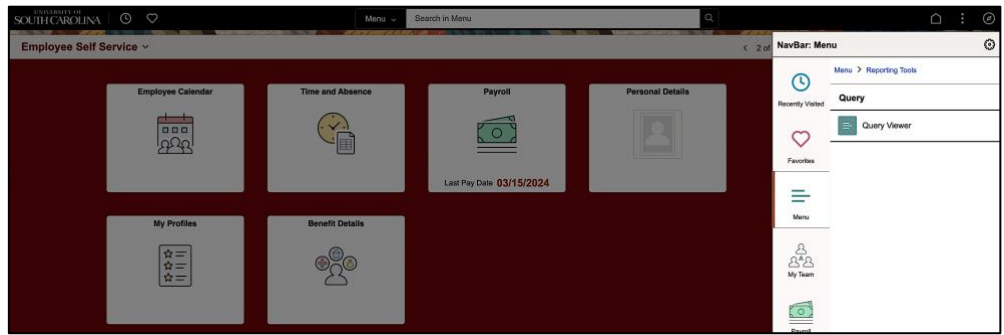

**Step 5:** Enter the query name in the **Begins With** field.

**Step 6:** Click the **Search** button.

**Step 7:** Click the **Favorite** hyperlink. This query will be saved to your list of favorites for future use.

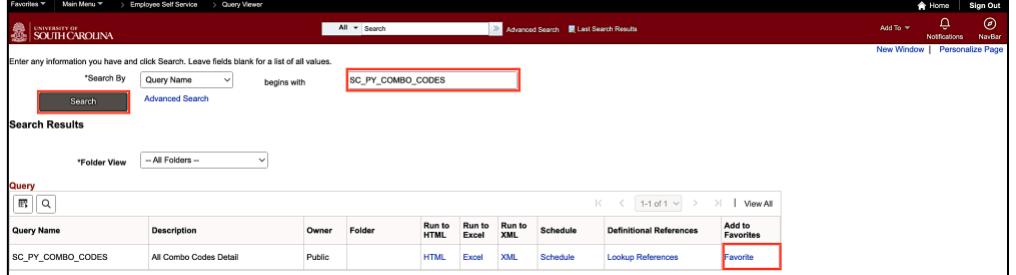

**Note:** Add the Query Viewer page to your favorites to easily access on the Employee Self Service page.

# **Useful Payroll Queries in PeopleSoft HCM**

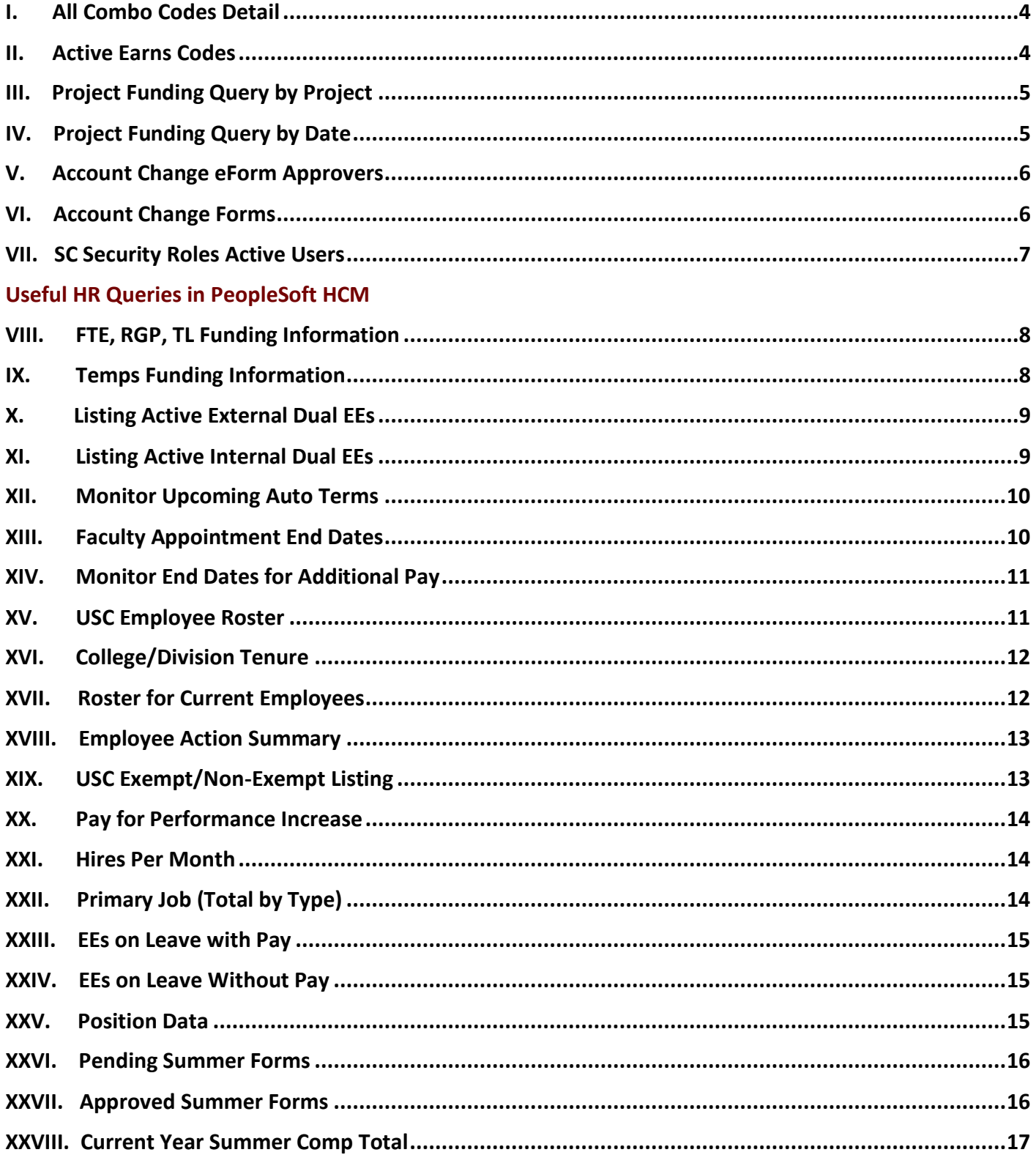

# **Useful Payroll Queries**

#### <span id="page-3-0"></span>**I. All Combo Codes Detail**

**Report Name:** SC\_PY\_COMBO\_CODES

**Selection Criteria:** Department ID, Operating Unit, Status, Project, and/or Cost Share

**Data:** Data is real time

**Description:** Use this query to return all active combo codes for a specific area when completing transactions in PeopleSoft HCM that require funding.

![](_page_3_Picture_69.jpeg)

## <span id="page-3-1"></span>**II. Active Earns Codes**

**Report Name:** SC\_PY\_EARN\_CODE **Selection Criteria:** NA

**Description:** Use this query to view all active earns codes available in PeopleSoft HCM.

![](_page_3_Picture_70.jpeg)

## <span id="page-4-0"></span>**III. Project Funding Query by Project**

**Report Name:** SC\_PY\_FUNDING\_BYPROJ **Selection Criteria:** Project ID, Fiscal Year (required), and PC Business Unit. **Data:** Data is real time

**Description:** Use this query to identify employees charged to projects for the current fiscal year.

![](_page_4_Picture_114.jpeg)

## <span id="page-4-1"></span>**IV. Project Funding Query by Date**

**Report Name:** SC\_PY\_FUND\_BYPROJ\_DATE

**Selection Criteria:** Project ID, Fiscal Year (required), PC Business Unit, and Purchasing End Date.

**Data:** Data is real time

**Description:** Use this query to identify all grant funding sources and end dates to help track

expiring or inactive grants. **Be sure to focus on the following:**

- Employees whose job **does not auto end** because payroll will not be allowed to post to these combo codes after the project end date.
- Employees that **do have auto term, but the auto term date exceeds the funding end date** because payroll will not be allowed to post to these combo codes after the project end date.
- Pay close attention to pay group. For example, if you are running the query for 3/31/24 payroll and your project ended 3/15/24 payroll for an employee **paid on a lag** will post to this project because the earnings end date would be 3/15/24.

![](_page_4_Picture_115.jpeg)

## <span id="page-5-0"></span>**V. Account Change eForm Approvers**

**Report Name:** SC\_PY\_GT\_ACCOUNT\_CHANGE\_APPROV **Selection Criteria:** Department (required) **Data:** Data is real time

**Description:** Use this query to determine the individuals responsible for approving Account Change eForms within your designated areas.

![](_page_5_Picture_71.jpeg)

## <span id="page-5-1"></span>**VI. Account Change eForm Status**

**Report Name:** SC\_PY\_GT\_ACCT\_CHANGE\_FORMS

**Selection Criteria:** Form Status (required) and Department ID.

**Data:** Data is real time.

**Description:** Use this query to identify Account Change eForms in a particular status.

![](_page_5_Picture_72.jpeg)

#### <span id="page-6-0"></span>**VII. SC Security Roles for Active Users**

**Report Name:** SC\_SECURITY\_ROLES\_USERS\_ACTIVE **Selection Criteria:** Role Name, Role Description, User, Name, USCID, and/or Email ID. **Data:** Data is real time.

**Description:** Use this query to identify the security roles users have within your area. When an employee with an approval role in PeopleSoft HCM has a change in job responsibilities, leaves the university for another job opportunity, or retires, it is very important to have a plan in place for new transactions and transactions in route. Using this query can help ensure transactions continue to move through the approval process in a timely manner.

This query only returns the Payroll and HR roles listed below.

#### **Payroll Roles**

- **Account Funding Changes:** SCHGT\_FINANCE\_INIT
- **Finance Campus/Department Approver 1:** SCHGT\_WF\_FINANCE\_DEPT
- **View Business Manager Reports:** SCHPY\_BUS\_MANAGERS\_QRYRPTS

#### **HR Roles:**

- **College/Division HR Contact:** SCHHR\_COL\_DIV
- **Campus College/Division HR Contact:** SCHHR\_HR CAMPUS
- **Department HR Contact:** SCHHR\_DEPARTMENT
- **Workflow Notifications:** SCHGT\_WF\_COL\_DV\_HR\_ADMIN
- **Affiliate Initiator:** SCHHR\_GT\_CWR\_ADMINISTRATOR
- **HR Campus Department Approver:** SCHGT\_WF\_CAMPUS\_DEPT\_1 and/or SCHGT\_WF\_CAMPUS\_DEPT\_2
- **EPAF Initiator:** SCHGT\_WF\_EPAF\_INIT, the Affiliate Initiator role is automatically granted with this position.
- **Student Initiator:** SCHGT\_STU\_HIRE\_INIT
- **Student Transactions Approver:** SCHGT\_WF\_STUDENT\_CAMP\_DEPT

#### **Time and Absence Roles:**

- **Time/Labor and Absence Management Approver:** SCHTL\_ABS\_APPROVER
- **FLMA Leave Administrator:** SCHBN\_Leave Administrator

#### **Note:** Different roles in PeopleSoft HCM cannot be assigned separate departmental access.

![](_page_6_Picture_183.jpeg)

# **Useful HR Queries**

### <span id="page-7-0"></span>**FUNDING, ACCOUNTING, & COMBO CODES**

#### **VIII. FTE, RGP, TL Funding Information**

**Report Name:** SC\_HR\_DEPT\_EE\_ACCTG\_ROSTER\_POS **Selection Criteria:** N/A **Description:** Review the funding allocation for currently active FTE, RGP, or TL employees. **Data:** Data is real time

![](_page_7_Picture_79.jpeg)

### <span id="page-7-1"></span>**IX. Temps Funding Information**

**Report Name:** SC\_HR\_DEPT\_TEMPS\_ACCTG\_INFO

**Selection Criteria:** 1) Employee Class, 2) Department ID. NOTE: Leave blank to pull data for all types of employees and departments.

**Description:** Review the funding allocation for currently active Temporary Employees. **Data:** Data is real time

![](_page_7_Picture_80.jpeg)

### <span id="page-8-0"></span>**DUAL EMPLOYMENT**

## **X. Listing Active External Dual EEs**

**Report Name:** SC\_HR\_DEPT\_EXTERNAL\_DUAL **Selection Criteria:** N/A **Description:** Listing active External Dual employees within your department(s). **Data:** Data is real time

![](_page_8_Picture_71.jpeg)

# <span id="page-8-1"></span>**XI. Listing Active Internal Dual EEs**

**Report Name:** SC\_HR\_DEPT\_INTERNAL\_DUAL **Selection Criteria:** N/A **Description:** Listing active Internal Dual employees within your department(s). **Data:** Data is real time

![](_page_8_Picture_72.jpeg)

## **APPOINTMENT END DATES & ADDITIONAL PAY TRACKING**

#### <span id="page-9-0"></span>**XII. Monitor Upcoming Auto Terms**

**Report Name:** SC\_HR\_MONITOR\_END\_DATES

**Selection Criteria:** 1) Start and End Date *(required)*, 2) Employee Class, 3) Salary Plan (classified, unclassified, etc.). 4) Responsibility code. NOTE: Leave Empl Class blank to pull all types of employees.

**Description:** Monitor upcoming auto-terminations for current RGP, TL, and Temporary employees. Use this query to plan reappointment and rehire actions.

**Data:** Data is real time

![](_page_9_Picture_79.jpeg)

### <span id="page-9-1"></span>**XIII. Faculty Appointment End Dates**

**Report Name:** SC\_HR\_MONITOR\_FAC\_APPT\_DATES **Selection Criteria:** 1) Start and End Date based on expiration of appointment *(required)*, 2) Tenure Status **Description:** Monitor upcoming end-dates for FTE Faculty. **Data:** Data is real time

![](_page_9_Picture_80.jpeg)

## **XIV. Monitor End Dates for Additional Pay**

<span id="page-10-0"></span>**Report Name:** SC\_HR\_MONITOR\_SUPPLEMENTAL\_PAY **Selection Criteria:** Earnings End Dates (From) and (To) *(required)*. **Description:** Monitor end-dates on existing additional pay. **Data:** Data is real time

![](_page_10_Picture_73.jpeg)

### <span id="page-10-1"></span>**EMPLOYEE JOB INFORMATION**

# **XV. USC Employee Roster**

**Report Name:** SC\_HR\_EE\_ROSTER

**Description:** Roster of current employees with basic job data.

**Selection Criteria:** 1) Dept ID, 2) Regular/Temporary, 3) Employee Class, 4) Salary Plan, 5) Responsibility code. NOTE: Leave all selections blank to pull all types of employees and for all departments within security authorization. **Data:** Data is updated nightly

![](_page_10_Picture_74.jpeg)

# **XVI. College/Division Tenure**

<span id="page-11-0"></span>**Report Name:** SC\_HR\_FACULTY\_TEN\_NTN

**Selection Criteria:** Responsibility Code

**Description:** Review and track Faculty tenure information for reporting purposes. The 'Tenure Begin Date' field refers to the date the faculty member was hired into a tenure-track position. Note this query is NOT available to Department HR Contacts; you can filter and sort for departmental distribution. **Data:** Data is real time

![](_page_11_Picture_76.jpeg)

## <span id="page-11-1"></span>**XVII. Roster for Current Employees**

**Report Name:** SC\_HR\_JOB\_CURRENT\_ALL\_DATA

**Selection Criteria:** 1) Reg/Temp is provided to select type of employee. NOTE: Leave blank to pull all types of employees into the report.

**Description:** Roster of Current Employees displaying their 'current job' row on Job Data.

**Data:** Data is real time

![](_page_11_Picture_77.jpeg)

#### **XVIII. Employee Action Summary**

### <span id="page-12-0"></span>**Report Name:** SC\_HR\_ACTION\_SUMMARY

**Selection Criteria:** 1) From and To Date *(required)*, 2) Action, 3) Reason, 4) Department ID. NOTE: Leave all fields other than dates blank to pull data for all actions and departments within specified date range.

**Description:** Overview of employee actions which have been entered in the system for a specified date range.

Monitor and report on actions such as: New hires, rehires, data changes, retirements, etc.

**Data:** Data is real time

![](_page_12_Picture_79.jpeg)

## <span id="page-12-1"></span>**XIX. USC Exempt/Non-Exempt Listing**

**Report Name:** SC\_HR\_EXEMPT\_NON\_EXEMPT\_FTE

**Selection Criteria:** Job Code

**Description:** Roster of FTE classified employees with general position information and salary averages by class.

Averages are based on employee salaries which user has security authorization.

**Data:** Data is updated nightly

![](_page_12_Picture_80.jpeg)

## <span id="page-13-0"></span>**XX. Pay for Performance Increase**

**Report Name:** SC\_HR\_PAY\_FOR\_PERFORMANCE **Selection Criteria:** Effective Date (From) and (To) *(required)* **Description:** Listing of current FTE employees who received a pay for performance increase in a specified date range. **Data:** Data is real time

![](_page_13_Picture_96.jpeg)

## **EMPLOYEE COUNT**

#### <span id="page-13-1"></span>**XXI. Hires Per Month**

**Report Name:** SC\_HR\_HIRES\_PER\_MONTH **Selection Criteria:** From and To Date *(required)*. **Description:** Track the number of hires processed in a particular month or date range by employee class. **Data:** Data is real time

![](_page_13_Picture_97.jpeg)

## <span id="page-13-2"></span>**XXII. Primary Job (Total by Type)**

**Report Name:** SC\_HR\_EMPLOYEE\_COUNT\_BY\_TYPE

**Selection Criteria:** N/A

**Description:** Provides a current count of employees by employee type by department.

**Data:** Data is real time

![](_page_13_Picture_98.jpeg)

### **XXIII. EEs on Leave with Pay**

<span id="page-14-0"></span>**Report Name:** SC\_HR\_ON\_LEAVE\_WITH\_PAY **Selection Criteria:** N/A **Description:** Listing of current employees who are on leave with pay. **Data:** Data is updated nightly

![](_page_14_Picture_95.jpeg)

#### **XXIV. EEs on Leave Without Pay**

<span id="page-14-1"></span>**Report Name:** SC\_HR\_ON\_LEAVE\_WITHOUT\_PAY **Selection Criteria:** N/A **Description:** Listing of current employees who are on leave without pay. **Data:** Data is updated nightly

![](_page_14_Picture_96.jpeg)

### **POSITION INFORMATION**

#### <span id="page-14-2"></span>**XXV. Position Data**

**Report Name:** SC\_HR\_POSITION\_DATA

**Selection Criteria:** N/A

**Description:** Roster of active positions (position numbers) within your College/Division or Campus. **Data:** Data is updated nightly

![](_page_14_Picture_97.jpeg)

### <span id="page-15-0"></span>**SUMMER COMPENSATION**

### **XXVI. Pending Summer Forms**

**Report Name:** SC\_HR\_PENDING\_SUMMER\_FORMS

**Selection Criteria:** EMPL ID. NOTE: Leave blank to pull all eForms.

**Description:** Provides key details on the Summer hire and the Summer Job Change eForms initiated for employees in the VSUM Summer job code that are pending in the workflow.

**Data:** Data is real time

![](_page_15_Picture_72.jpeg)

### **XXVII. Approved Summer Forms**

<span id="page-15-1"></span>**Report Name:** SC\_HR\_APPROVED\_SUMMER\_FORMS **Selection Criteria:** EMPL ID. NOTE: Leave blank to pull all eForms. **Description:** Provides key job data and funding information for active summer hires. **Data:** Data is real time

![](_page_15_Picture_73.jpeg)

## **XXVIII. Current Year Summer Comp Total**

<span id="page-16-0"></span>**Report Name:** SC\_HR\_SUMMER\_TOTAL\_COMP **Selection Criteria:** EMPL ID. NOTE: Leave blank to pull all eForms. **Description:** Provides the total current year summer comp on file for your employees as well as their 33.xx% limit and their FTE base salary. **Data:** Data is real time

![](_page_16_Picture_38.jpeg)